# Русский

## Содержание

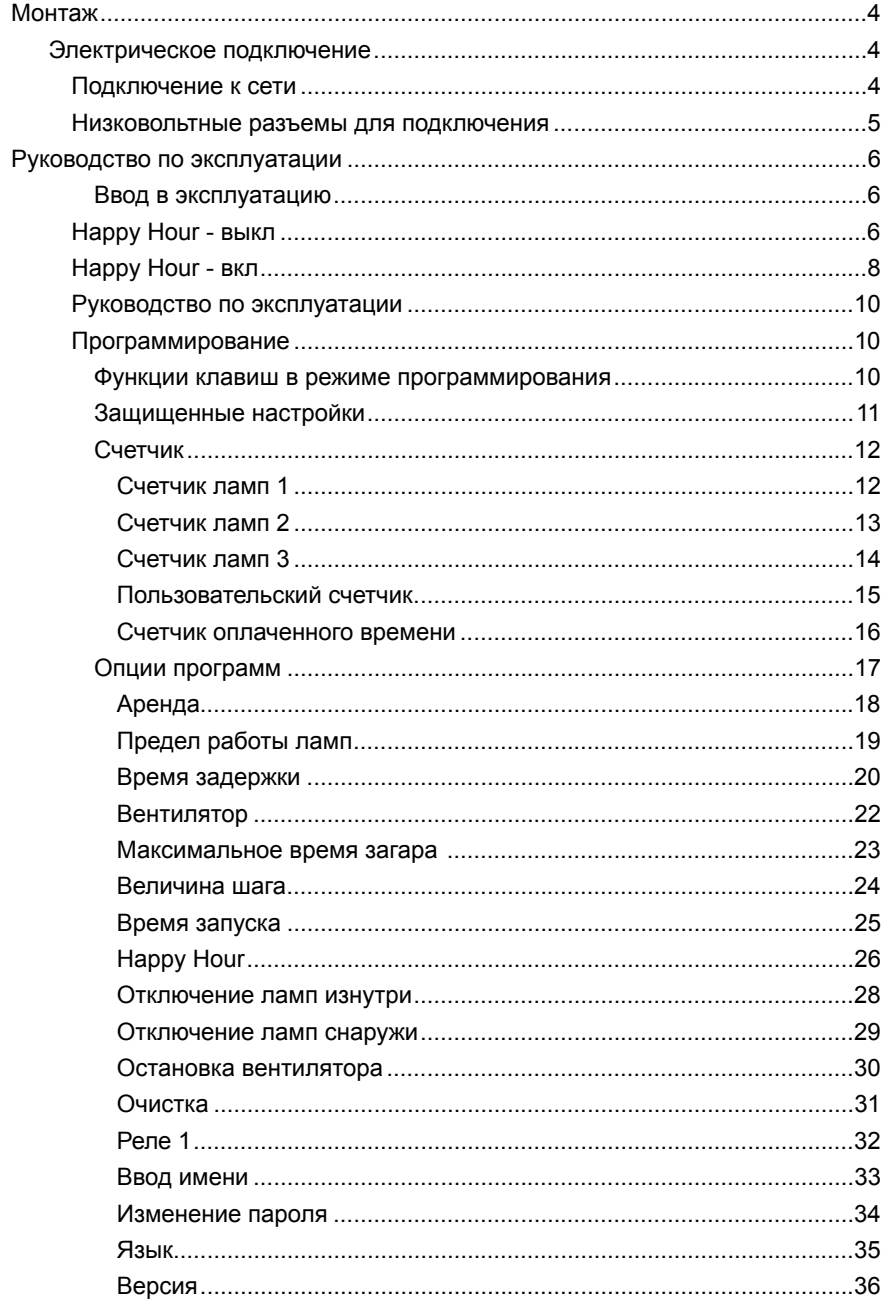

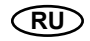

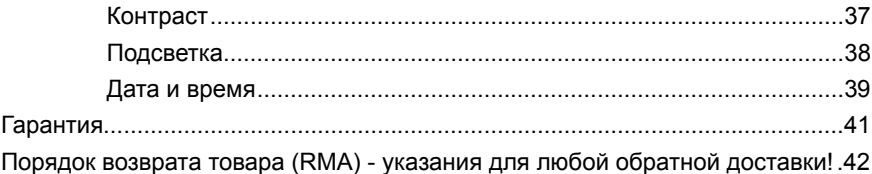

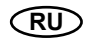

### **Монтаж**

Монтаж блока управления выполняется монтнтером-электриком, имеющим требуемую квалификацию. Производитель не несет ответственности за ущерб и убытки, нанесенные в результате монтажа, выполненного неквалифицированным лицом.

 Перед началом монтажа солярий следует отключить от сети питания.

Монтаж блока управления заключается в подключении электрических разъемов.

Перед подключением электрических разъемов прочтите руководства для солярия, чтобы определить оптимальные способы подключения:

#### **Электрическое подключение**

#### **Подключение к сети**

Выполните следующие виды подключения к сети.

В рамках данных подключений питание блока управления и операций происходит по электрическим цепям для управления привода ламп и/или вентилятора.

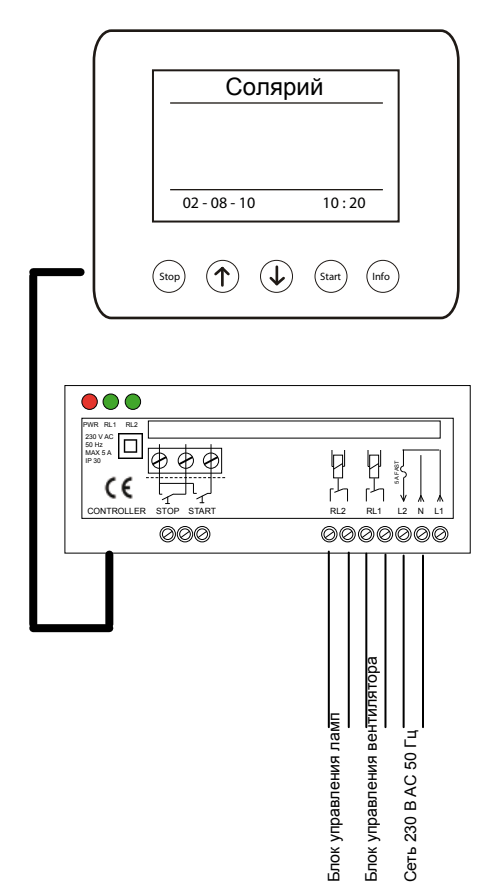

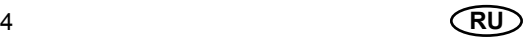

В случае, если солярий оснащен автоматической системой вентиляции, проводка к блоку управления привода вентилятора (красный провод) не подключается.

Если солярий оборудован системой автоматической вентиляции, время работы вентилятора, задаваемое на блоке управления, должно соответствовать времени работы вентилятора, заданном в кабине солярия.

### **Низковольтные разъемы для подключения**

Выполните следующие низковольтные подключения. В рамках данного вида подключения выполняется соединение клавиш

(START) и (stop) внутри кабины солярия, выполняющих функцию аварийных выключателей.

- Масса 0 В
- Наружная клавиша  $\overline{\mathbb{S}}$ тдят
- $M$ асса 0 В
- Наружная клавиша  $\overset{\text{(stop)}}{}$

Многие солярии не оснащаются опцией пуска и/или остановки снаружи. Перед началом подключения прочтите руководство по эксплуатации солярия.

У соляриев, имеющих одну кнопку START/ STOP, синий провод и оранжевый провод подключаются вместе.

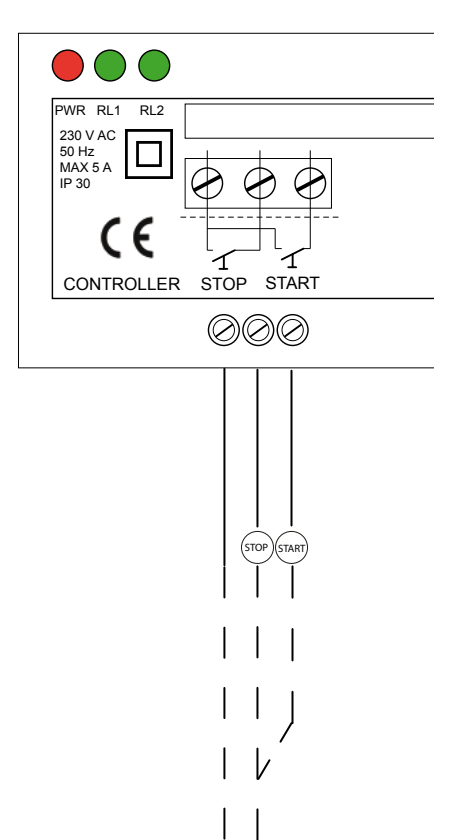

**Ввод в эксплуатацию**

### **Happy Hour - выкл**

Включение солярия:

Если блок управления находится в режиме ожидания, нажмите клавишу (START).

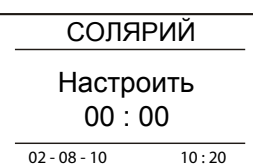

При помощи клавиш навигации  $\Phi$  и  $\overline{\Phi}$ выберите время работы солярия.

Пожалуйста, нажмите клавишу  $\left(\frac{1}{2}T_A R_T\right)$  на блоке управления. Блок управления начинает отсчет времени задержки (время задержки, страница 20). В течение отсчета времени задержки существует возможность включения солярия при помощи клавиши  $\left(\sin\theta\right)$  на блоке управления или клавиши START, расположенной внутри кабины солярия.

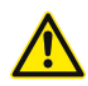

Если время задержки задано > "нуля", устройство включается по истечении этого заданного времени, а также при повторном нажатии клавиши <sup>(start)</sup> на блоке управления или клавиши START внутри кабины солярия.

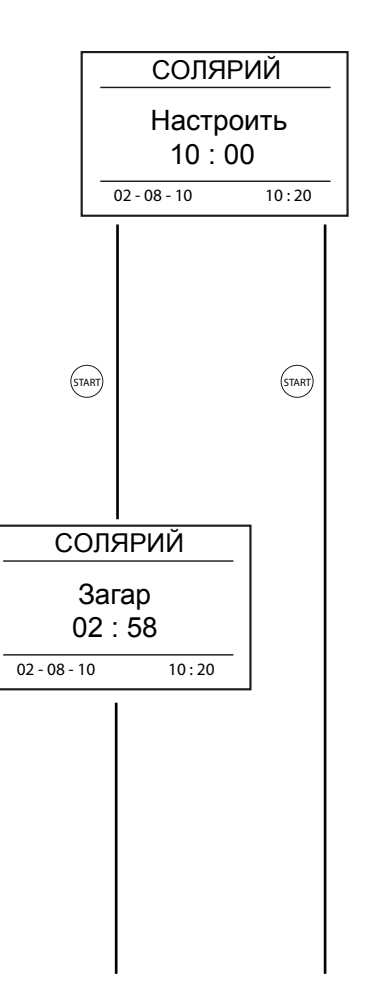

По истечении времени задержки, после нажатия клавиши <sup>(START</sup>) на блоке управления или же клавиши START внутри кабины солярия блок управления включает лампы и вентилятор, и начинает отсчет времени сеанса. Блок управления автоматически добавляет время ввода в эксплуатацию к заданному времени сеанса (страница <?>).

Если включена опция остановки лампы L (см. страницу 15), во время сеанса существует возможность кратковременного выключения ламп при помощи клавиши (STOP), расположенной внутри кабины солярия. Повторное включение ламп возможно при помощи клавиши  $\overline{\mathbb{S}^{\mathsf{H}}\mathbb{S}^{\mathsf{H}}}$  .

Если включена опция остановки лампы S (см. страницу 14), во время сеанса существует возможность выключения ламп при помоши клавиши <sup>(stop</sup>) , расположенной на блоке управления (окончание сеанса).

При нажатии клавиши  $\binom{MFO}{N}$  во время сеанса на дисплее появляется сообщение "Сеанс" и заданное пользователем время сеанса.

По окончании сеанса блок управления отключает лампы и начинает отсчет времени, заданный для проветривания.

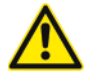

Если включена опция остановки вентилятора (см. страницу 15), во время работы вентилятора при помощи клавиши ™ на блоке управления существует возможность его выключения и перевода в режим ожидания (окончание вентиляции).

По окончании проветривания блок управления переключается в режим ожидания. В этом состоянии блок управления готов к новому вводу солярия в эксплуатацию.

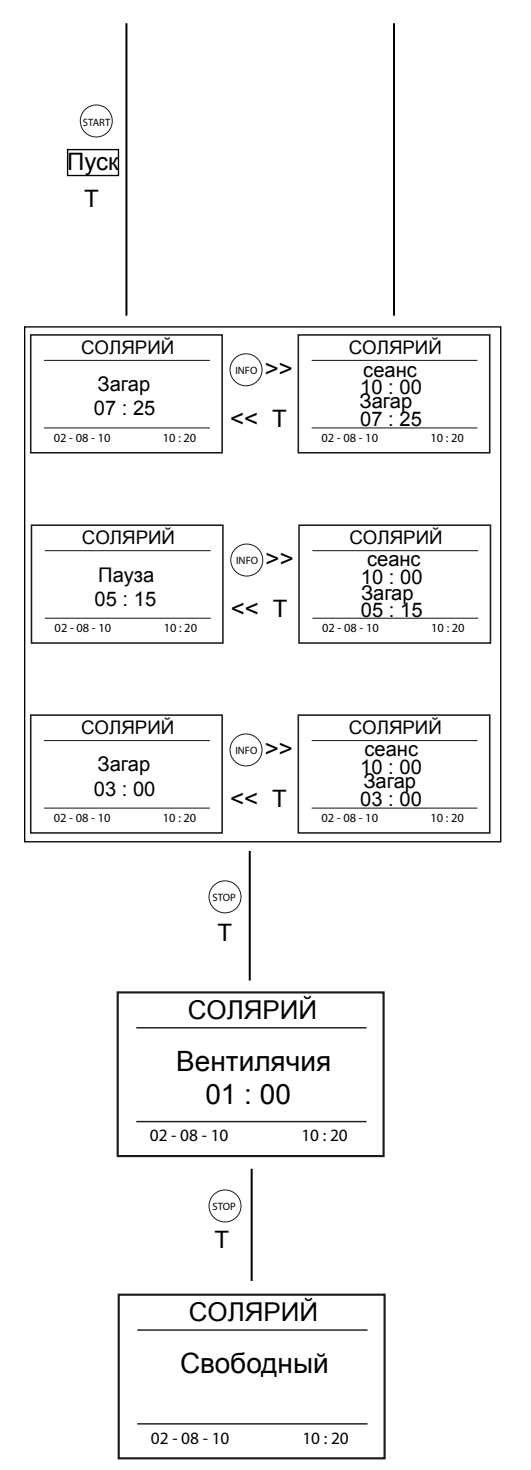

**RU** 7

### **Happy Hour - вкл**

Включение солярия:

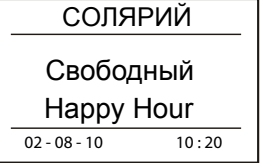

СОЛЯРИЙ

 $00:00$ 

Настроить

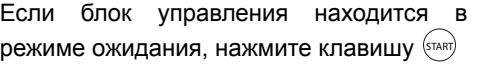

При помощи клавиш $\Phi$ и  $\Phi$  выберите время работы солярия.

Пожалуйста, нажмите клавишу  $\left(\sin \theta\right)$  на блоке управления. Блок управления начинает отсчет времени задержки (время задержки, страница 20). В течение отсчета времени задержки существует возможность включения солярия при помощи клавиши  $\left[\sin\theta\right]$  на блоке управления или клавиши START, расположенной внутри кабины солярия.

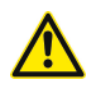

Если время задержки задано > "нуля", устройство включается по истечении этого заданного времени, а также при повторном нажатии клавиши <sup>(START</sup>) на блоке управления или клавиши START внутри кабины солярия.

По истечении времени задержки, после нажатия клавиши <sup>(START</sup>) на блоке управления или же клавиши START внутри кабины

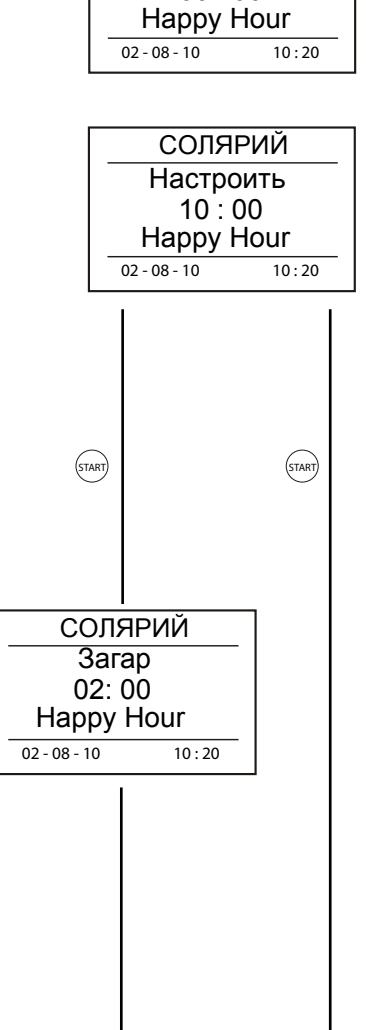

блок управления включает лампы и вентилятор, и начинает отсчет времени сеанса. Блок управления к каждой минуте сеанса автоматически прибавляет значение параметра "Добавленное время" (Happy Hour, страница 26). Блок управления автоматически добавляет время ввода в эксплуатацию к заданному времени сеанса (см. страницу 12).

Если включена опция остановки лампы L ( страница 28),во время сеанса существует возможность кратковременного выключения ламп при помощи клавиши <sup>(stop</sup>), расположенной внутри кабины солярия. Повторное включение ламп возможно при помощи клавиши (START) . Если включена опция остановки лампы S (страница 29), во время сеанса существует возможность выключения ламп при помощи клавиши (STOP), расположенной на блоке управления (окончание сеанса).

При нажатии клавиши  $\frac{\text{(NEC)}}{100}$  во время сеанса на дисплее появляется сообщение "Сеанс" и заданное пользователем время сеанса.

По окончании сеанса блок управления отключает лампы и начинает отсчет времени, заданный для проветривания.

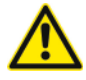

Если включена опция остановки вентилятора (страница 30), во время работы вентилятора при помощи клавиши <sup>(stop</sup>) на блоке управления существует возможность его выключения и перевода в режим ожидания (окончание вентиляции).

По окончании проветривания блок управления переключается в режим ожидания. В этом состоянии блок управления готов к новому вводу солярия в эксплуатацию.

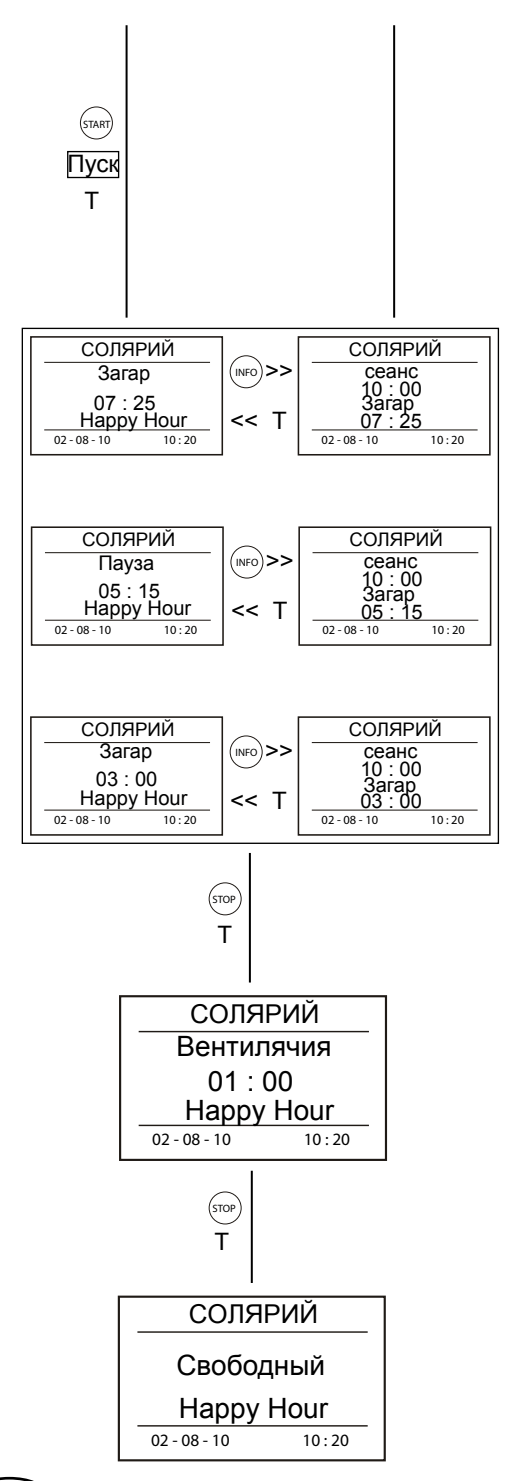

#### **Руководство по эксплуатации**

### **Программирование**

Изменения в настройках меню блока управления выполняются в режиме программирования. Блок управления оснащен системой защиты, которая предотвращает несанкционированное изменение настроек меню. Из главного меню доступны два пункта подменю: защищенные настройки, доступ к которым возможен после ввода пароля, и отображение счетчика.

Для переключения блока управления в режим программирования нажмите клавишу  $\left( \text{STOP} \right)$  на блоке управления. когда он находится в режиме ожидания. На дисплее появляется подпункт отображения счетчика (см. страницу 20).

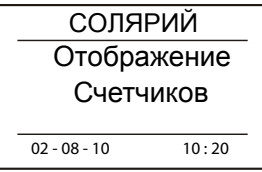

### **Функции клавиш в режиме программирования**

<sup>(sтдкт)</sup> "Переход вперед". Данная клавиша служит для перехода подменю (защищенные настройки или отображение счетчика), для обработки отдельных опций и счетчика, а также для ввода и подтверждения изменений, в выполненных в ПЗУ.

"Переход назад". Данная клавиша служит для выхода из режима программирования и из подменю (защищенные настройки или отображение счетчика), а также для выхода из меню обработки отдельных опций и счетчика без сохранения изменений в ПЗУ.

Клавиши  $\Phi$  и  $\Phi$  предназначены для изменения значений параметров и для навигации по отдельным подменю в меню.

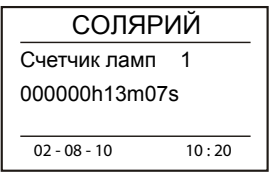

### **Защищенные настройки**

В подменю "Защищенные настройки" находятся 5 счетчиков и 16 опций, доступные пользователю после ввода пароля. Все новые блоки управления имеют пароль по умолчанию (0000), который владелец солярия должен изменить (изменение пароля, (см, страницу 34). Эта мера предотвращает несанкционированное изменение меню блока управления.

Переход в подменю "Защищенный диапазон настроек":

Когда блок управления находится в режиме программирования (страница 10), при помощи клавищ  $\left(\uparrow\right)$  и  $\left(\downarrow\right)$  перейлите в подменю "Кодированне настроить".  $\frac{1}{22 - 08 - 10}$  10:20

Пожалуйста, нажмите клавишу  $\left(\sin \theta\right)$ . На дисплее появится окно для ввода пароля. Введите пароль при помощи клавиш $\langle \uparrow \rangle$ и  $(\downarrow)$ , подтверждая ввод каждого символа

(цифры или буквы) нажатием клавиши START .

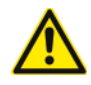

После правильного ввода пароля на дисплее отображается счетчик ламп 1.

Если пароль введен неверно, на дисплее появится сообщение "Неверный пароль". В этом случае повторно введите пароль.

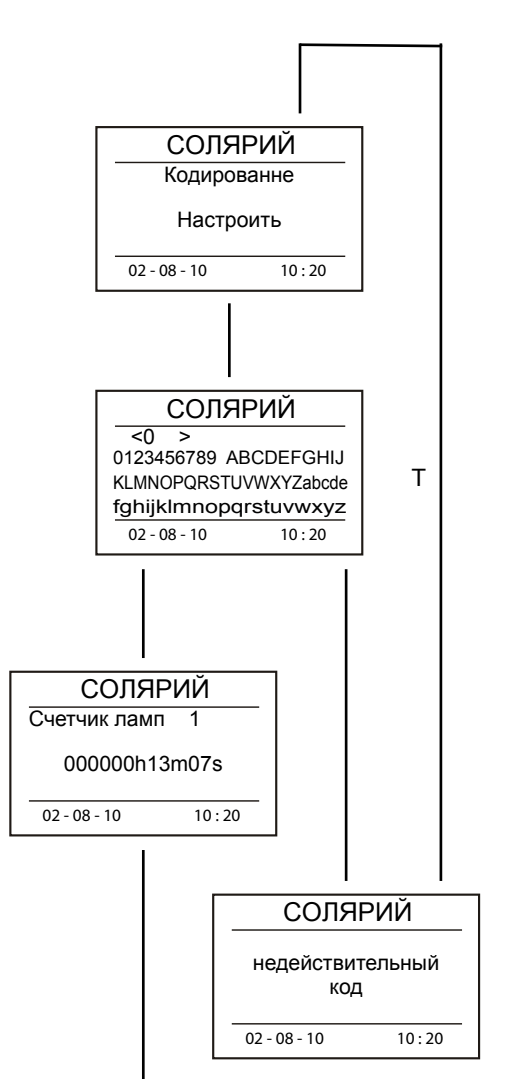

### **Счетчик**

В подменю "Защищенные настройки" (см. страницу 7) доступен просмотр и/или обнуление следующих счетчиков:

Счетчик ламп 1 ( страница 12);

Счетчик ламп 2 ( страница 13);

Счетчик ламп 3 ( страница 14);

Пользовательский счетчик ( страница 15);

Счетчик оплаченного времени ( страница 16).

### **Счетчик ламп 1**

Счетчик ламп 1 (показания не обнуляются) отображает фактическое время работы ламп с момента монтажа блока управления.

Показание

 счетчика: <000000ч00м00с - 999999ч59м59с >

Заводские настройки: 000000ч00м00с Отображение показания *Счетчик ламп 1*:

Когда блок управления находится в режиме программирования, из подменю 1 "Защищенные настроить" (страница 10) при помощи клавиш $\langle \uparrow \rangle$  и  $\langle \downarrow \rangle$  выполните переход к счетчику ламп 1.  $\boxed{02 - 08 - 10}$  10:20

Для выхода из режима программирования нажмите клавишу <sup>(stop</sup>) .

Во время сеанса измененные показания счетчика автоматически сохраняются в ПЗУ каждые 15 секунд.

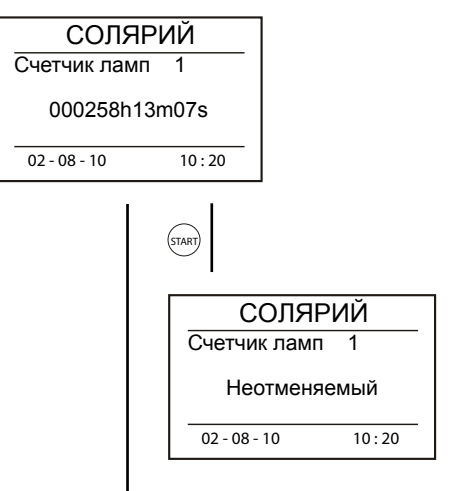

 $\mathcal{T}$ 

12 **RU**

### **Счетчик ламп 2**

Счетчик ламп 2 (показания обнуляются) отображает фактическое время работы ламп после последнего обнуления.

Показание счетчика: <0000ч0м0с- 9999ч9м9с>

Заводская настройка: 0000ч00м00с

Отображение и/или обнуление показания *счетчика ламп 2*:

Когда блок управления находится в режиме программирования, из подменю "Защищенные настройки" (страница 10) при помощи клавиш $\left(\uparrow\right)$ и  $\left(\downarrow\right)$  выполните переход к счетчику ламп 2.  $\frac{1}{02 - 08 - 10}$  10:20

Для обнуления показания счетчика ламп 2 нажмите клавишу  $\langle$ <sup>5TART</sup>) . На дисплее отобразится сообщение "Отменить?".

Для обнуления показания счетчика ламп 2 нажмите клавишу START) еще раз. Для отмены обнуления показания счетчика нажмите клавишу <sup>(stop</sup>) .

Для выхода из режима программирования нажмите клавишу (<u>stop</u>).

Во время сеанса измененные показания счетчика автоматически сохраняются в ПЗУ каждые 15 секунд.

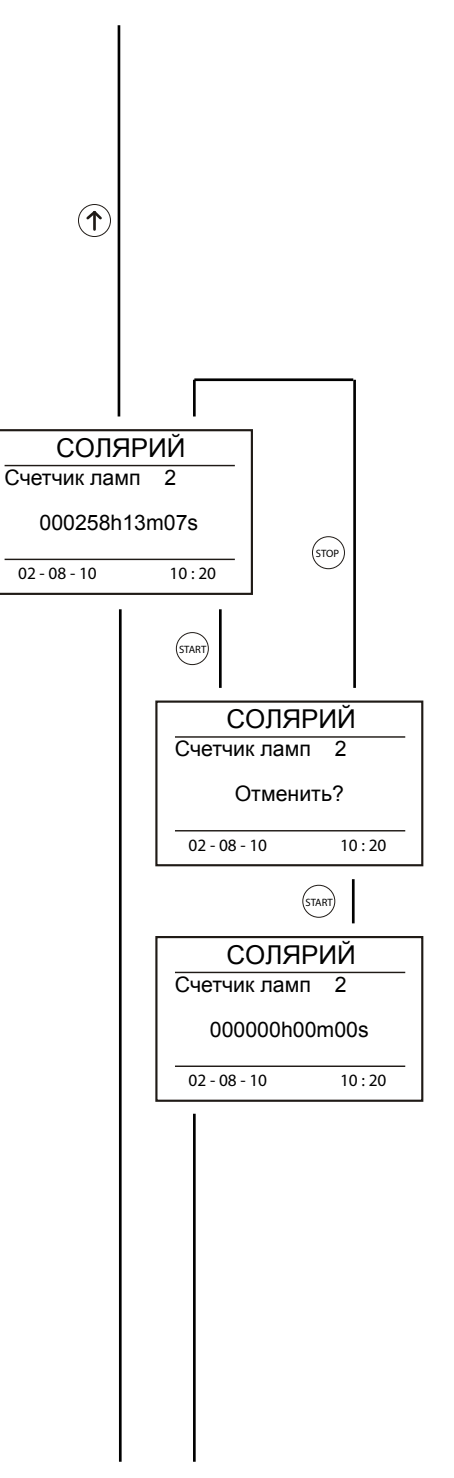

### **Счетчик ламп 3**

Счетчик ламп 3 (показания обнуляются) отображает фактическое время работы ламп после последнего обнуления.

Показание счетчика: <0000ч0м0с - 9999ч9м9с >

Заводская настройка: 0000ч00м00с

Отображение и/или обнуление показания *счетчика ламп 3*:

Когда блок управления находится в режиме программирования, из подменю "Защищенные настройки" (страница 10) при помощи клавиш $\left(\uparrow\right)$  и  $\left(\downarrow\right)$  выполните переход к счетчику ламп 3.

Для обнуления показания счетчика ламп 3 нажмите клавишу  $\langle$ <sub>START</sub>) . На дисплее отобразится сообщение "Отменить?".

Для обнуления показания счетчика ламп 3 нажмите клавишу <sup>(START</sup>) еще раз. Для отмены обнуления показания счетчика нажмите клавишу (stop).

Для выхода из режима программирования нажмите клавишу (stop).

Во время сеанса измененные показания счетчика автоматически сохраняются в ПЗУ каждые 15 секунд.

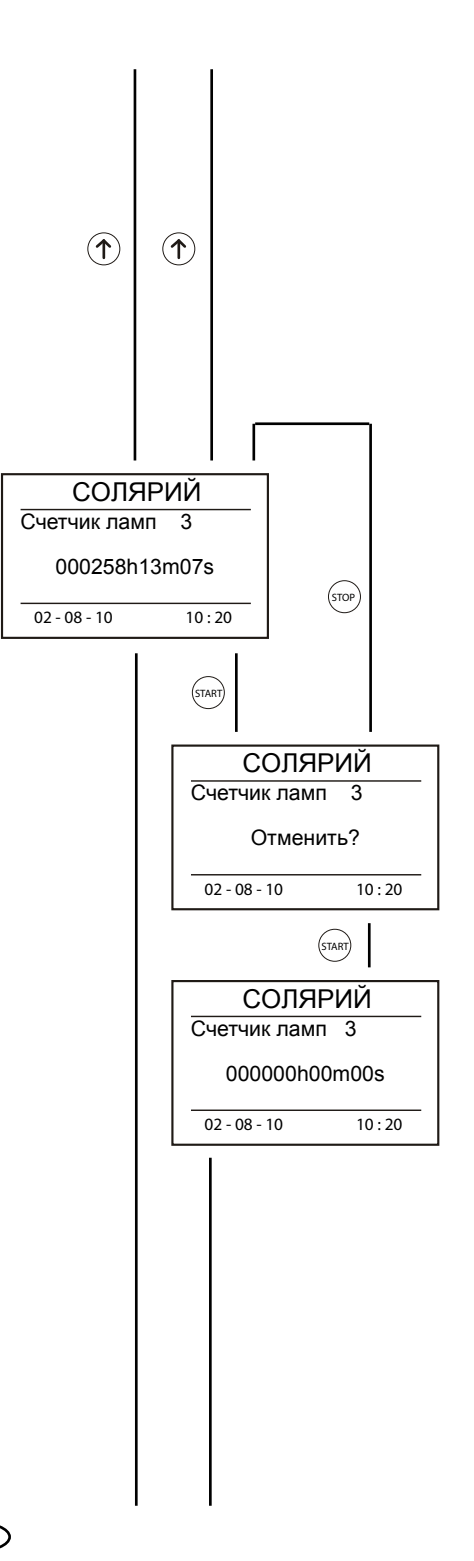

### **Пользовательский счетчик**

Пользовательский счетчик (показания обнуляются) отображает сумму рабочих циклов с момента последнего обнуления с блока управления.

Показание счетчика: <000000 ; 999999  $\sim$ 

Заводская настройка: 000000

Отображение и/или обнуление показания *пользовательского счетчика*:

Когда блок управления находится в режиме программирования, из подменю "Защищенные настройки" (страница 10) при помощи клавиш $\Phi$ и  $\Phi$  перейдите к пользовательскому датчику.

Для обнуления показания пользовательского счетчика нажмите клавишу  $\langle$   $\sinh$  . На дисплее отобразится сообщение "*Отменить*?".

Для обнуления показания пользовательского счетчика нажмите клавишу  $\left\langle \sin \theta \right\rangle$  еще раз. Для отмены обнуления показания счетчика нажмите клавишу <sup>(sтор</sup>) .

Для выхода из режима программирования нажмите клавишу (sтор).

Показания счетчика автоматически сохраняются в ПЗУ каждые 15 секунд после включения ламп.

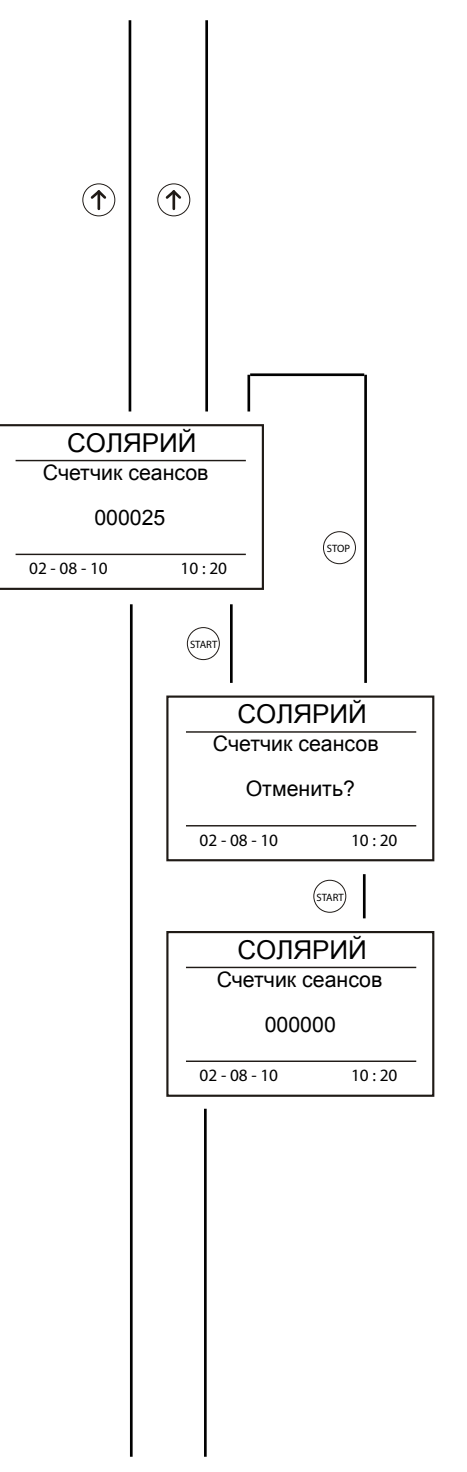

#### **Счетчик оплаченного времени**

Счетчик оплаченного времени (показания обнуляются) отображает сумму рабочих циклов с момента последнего обнуления с блока управления.

Показание счетчика: <0000м00с ; 9999м59с >

Заводская настройка: 0000м00с

Отображение и/или обнуление показания *счетчика оплаченного времени*:

Когда блок управления находится в режиме программирования, из подменю "Защищенные настройки" (страница 10) при помощи клавиш $\langle \uparrow \rangle$  и  $\langle \downarrow \rangle$  перейдите к счетчику оплаченного времени.

Для обнуления показания счетчика оплаченного времени нажмите клавишу <sup>(5TART)</sup>. На дисплее отобразится сообщение "*Отменить*?"

Для обнуления показания счетчика оплаченного времени нажмите клавишу <sup>(START</sup>) еще раз. Для отмены обнуления показания счетчика нажмите клавишу  $\langle s^{100} \rangle$ 

Для выхода из режима программирования нажмите клавишу (stop).

Показания счетчика автоматически сохраняются в ПЗУ после включения ламп.

Время, добавляемое к каждой минуте сеанса *в рамках Happy Hour (см. страницу 13), не учитывается в показании счетчика оплаченного времени.*

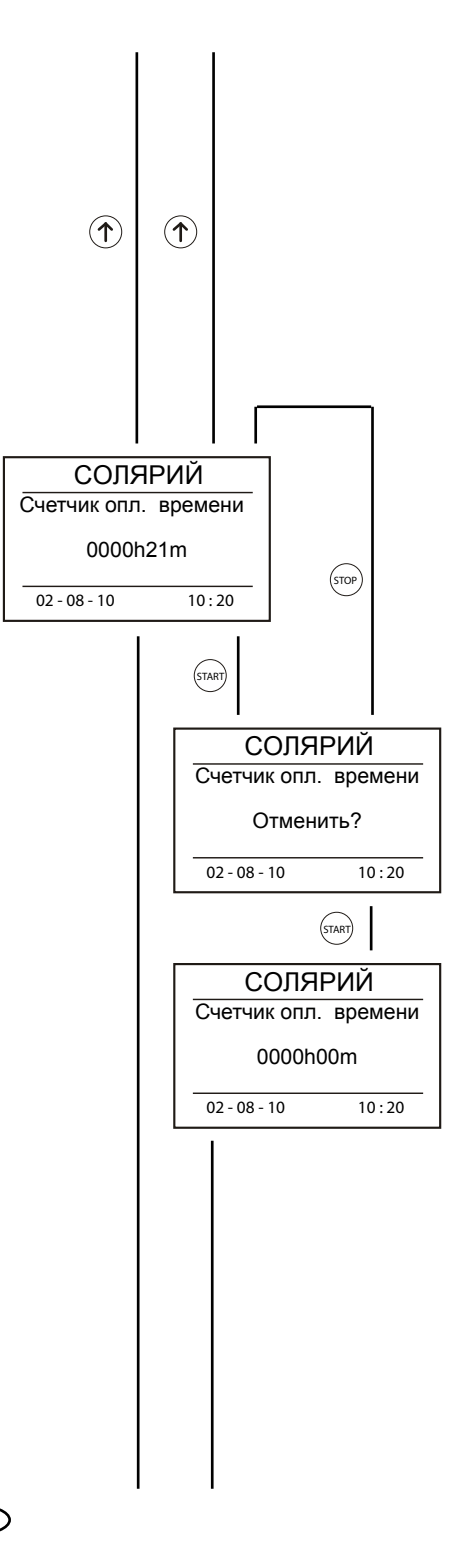

.

### **Опции программ**

В подменю "Защищенные настройки" (страница 10) пользователю предоставляется возможность навигации и/или изменения следующих настроек опций программ:

Аренда (страница 18)

Предел работы ламп (страница 19)

Время задержки (страница 20)

Вентилятор (страница 22)

Максимальное время загара (страница 23);

Предв. время (страница <?>)

Величина шага (страница 24)

Время запуска (страница 25)

Happy Hour (страница 26)

Отключение ламп изнутри (страница 28)

Отключение ламп снаружи (страница 29)

Остановка вентилятора (страница 30)

Очистка (страница 31)

Реле 1 (страница 32)

Ввод имени (страница 33)

Ввод пароля (страница 34)

Язык (страница 35)

Версия (страница 36)

Сервис (страница <?>)

Контраст (страница 37)

Подсветка (страница 38)

Дата и время (страница 39)

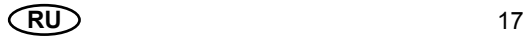

### **Аренда**

Опция "Аренда" предназначена для настройки времени, по истечении которого включение солярия блокируется.

Диапазон настроек: НЕТ - Выкл  $< 10 : 4000 > (4)$ 

Заводская настройка: НЕТ - Выкл

Шаг: 10 ч

После превышения показания счетчика ламп 3 (страница 14) заданного в настройках опции "Предел работы ламп", включение солярия будет невозможно.

Просмотр и/или изменение настроек опции *"Аренда"*:

.Когда блок управления находится в режиме программирования, из подменю "Защищенные настройки" (страница 10) при помощи клавиш $\left(\uparrow\right)$  и  $\left(\downarrow\right)$  перейдите к опции *"Аренда".*

Для изменения настройки нажмите клавишу  $\overline{\text{SFRR}}$  . На дисплее отобразится сообщение "Настройка".

При помощи клавиш  $\Phi$  и  $\Phi$  задайте новое значение.

Для сохранения новой настройки в ПЗУ нажмите клавишу (START). Для возврата к предыдущей настройке нажмите клавишу STOP .

Для выхода из режима программирования нажмите клавишу (STOP) еще раз.

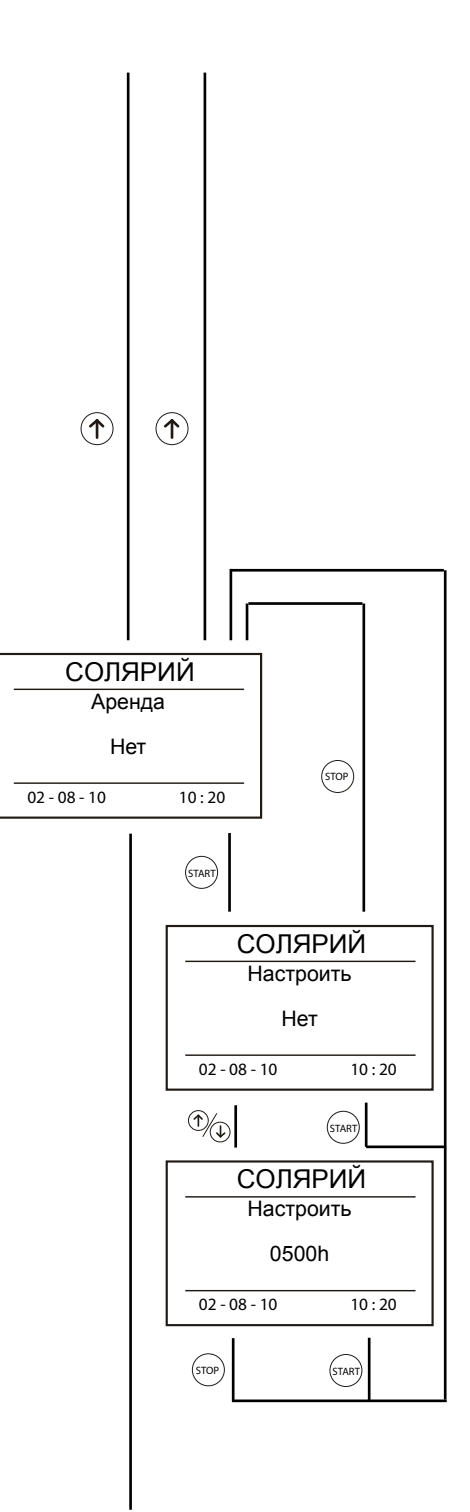

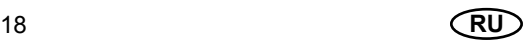

### **Предел работы ламп**

Опция "Предел работы ламп" предназначена для настройки времени, по истечение которого лампы солярия необходимо будет заменить.

Диапазон настроек: НЕТ - Выкл  $<$  10 ; 4000 > (ч)

Заводская настройка: НЕТ - Выкл

Шаг: 10 h

После превышения показания счетчика ламп 3 (страница 14), заданного в настройках опции "Предел работы ламп", блок управления подает предупреждающий акустический сигнал, сообщающий о необходимости замены ламп.

Просмотр и/или изменение настроек опции *"Износ ламп"*:

. Когда блок управления находится в режиме программирования, из подменю "Защищенные настройки" (страница 10) при помощи клавиш $\left(\widehat{\mathcal{L}}\right)$  и  $\left(\widehat{\mathcal{L}}\right)$  перейдите к опции *"Износ ламп"*.

Для изменения настройки нажмите клавишу  $\left(\mathsf{START}\right)$ . На дисплее отобразится сообщение "Настройка".

При помощи клавиш  $\Phi$  и  $\Phi$  задайте новое значение.

Для сохранения новой настройки в ПЗУ нажмите клавишу (START). Для возврата к предыдущей настройке нажмите клавишу STOP .

Для выхода из режима программирования нажмите клавишу  $\left(\text{STOP}\right)$  еще раз.

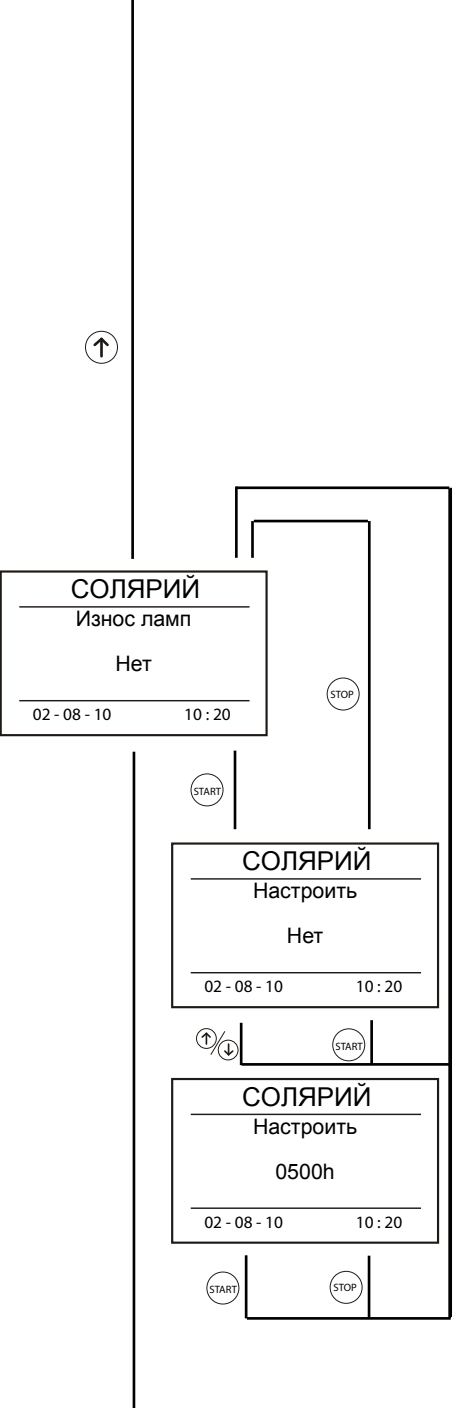

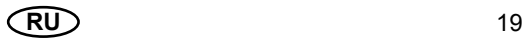

### **Время задержки**

Время задержки - это время, предназначенное для подготовки клиента к сеансу. Время задержки рассчитывается начиная с момента нажатия клавиши  $\left|\frac{\text{START}}{\text{START}}\right|$ для подтверждения заданного времени сеанса.

В течение отсчета времени задержки включить лампы можно путем нажатия клавиши <sup>(START</sup>) на блоке управления или клавиши START, расположенной внутри кабины солярия. По истечение времени задержки лампы солярия включаются автоматически.

Диапазон регулировки: 00м00с запуск вручную

< 00м00с ; 60м00с > (минут)

Заводская настройка: 01м00с

Шаг: 15 сек.

Если время задержки равняется "нулю", лампы и вентилятор солярия включаются после нажатия клавиши (START) на блоке управления или клавиши START внутри кабины.

Просмотр и/или изменение настроек опции *"Временная задержка"*:

Когда блок управления находится в режиме программирования, из подменю "Защищенные настройки" (страница 10) при помощи клавиш $\langle \uparrow \rangle$  и  $\langle \downarrow \rangle$  перейдите к опции "Время задерж.".

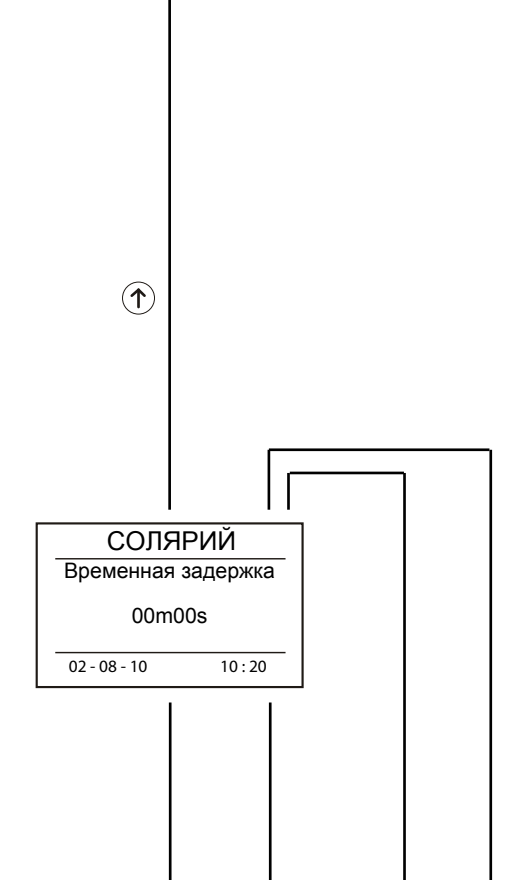

. Для изменения настройки нажмите клавишу  $\overline{\phantom{a}}$  . На дисплее отобразится сообщение "Настройка".

При помощи клавиш  $\Phi$  и  $\Phi$  задайте новое значение.

Для сохранения новой настройки в ПЗУ нажмите клавишу <sup>(START</sup>). Для возврата к предыдущей настройке нажмите клавишу STOP .

Для выхода из режима программирования нажмите клавишу <sup>(stop</sup>) .

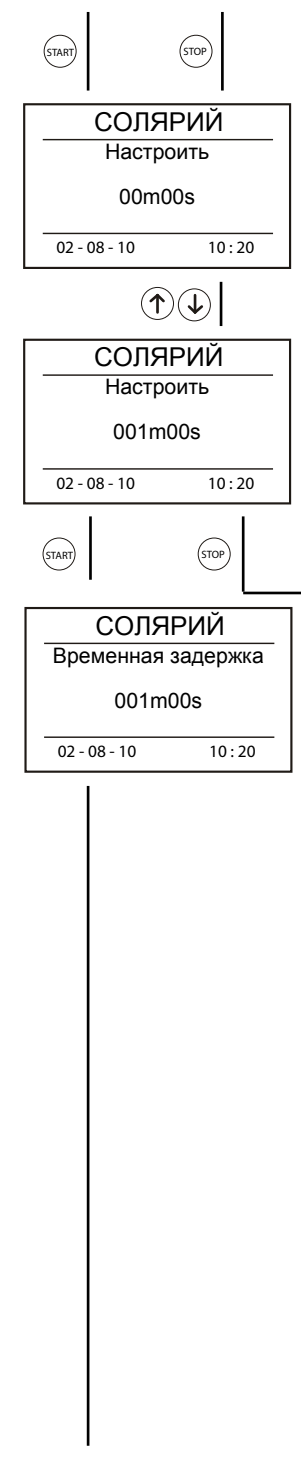

### **Вентилятор**

Опция "Вентилятор" предназначена для настройки времени работы вентилятора после выключения ламп солярия.

Диапазон настроек: < 00м00с ; 60м00с > (минут)

Заводская настройка: 01м00с

Шаг: 15 сек.

Если солярий оборудован системой автоматической вентиляции, время работы вентилятора, задаваемое на блоке управления, должно соответствовать времени работы вентилятора, заданном в кабине солярия.

Просмотр и/или изменение настроек опции *"Вентилячия"*:

Когда блок управления находится в режиме программирования, из подменю "Защищенные настройки" (страница 10) при помощи клавиш $\langle \uparrow \rangle$  и  $\langle \downarrow \rangle$  перейдите к опции "*Вентилячия*".

 $\left( \widehat{\mathbf{T}}\right)$  $\left( \widehat{\mathbf{T}}\right)$ СОЛЯРИЙ Вентилячия 0001h00m STOP  $02 - 08 - 10$  10:20 .<br>TAF СОЛЯРИЙ Настроить 00h15m  $02 - 08 - 10$  10:20  $\circledcirc$ START СОЛЯРИЙ Настроить 0001h30m 02 - 08 - 10 10 : 20 STOP 、<br>START

Для изменения настройки нажмите клавишу  $\left(\begin{array}{cc} \sqrt{5TART} \\ 0 \end{array}\right)$ . На дисплее отобразится сообщение "*Настроить*"

При помощи клавиш  $\Phi$  и  $\Phi$  задайте новое значение.

Для сохранения новой настройки в ПЗУ нажмите клавишу (START). Для возврата к предыдущей настройке нажмите клавишу STOP

Для выхода из режима программирования нажмите клавишу (stop) еще раз.

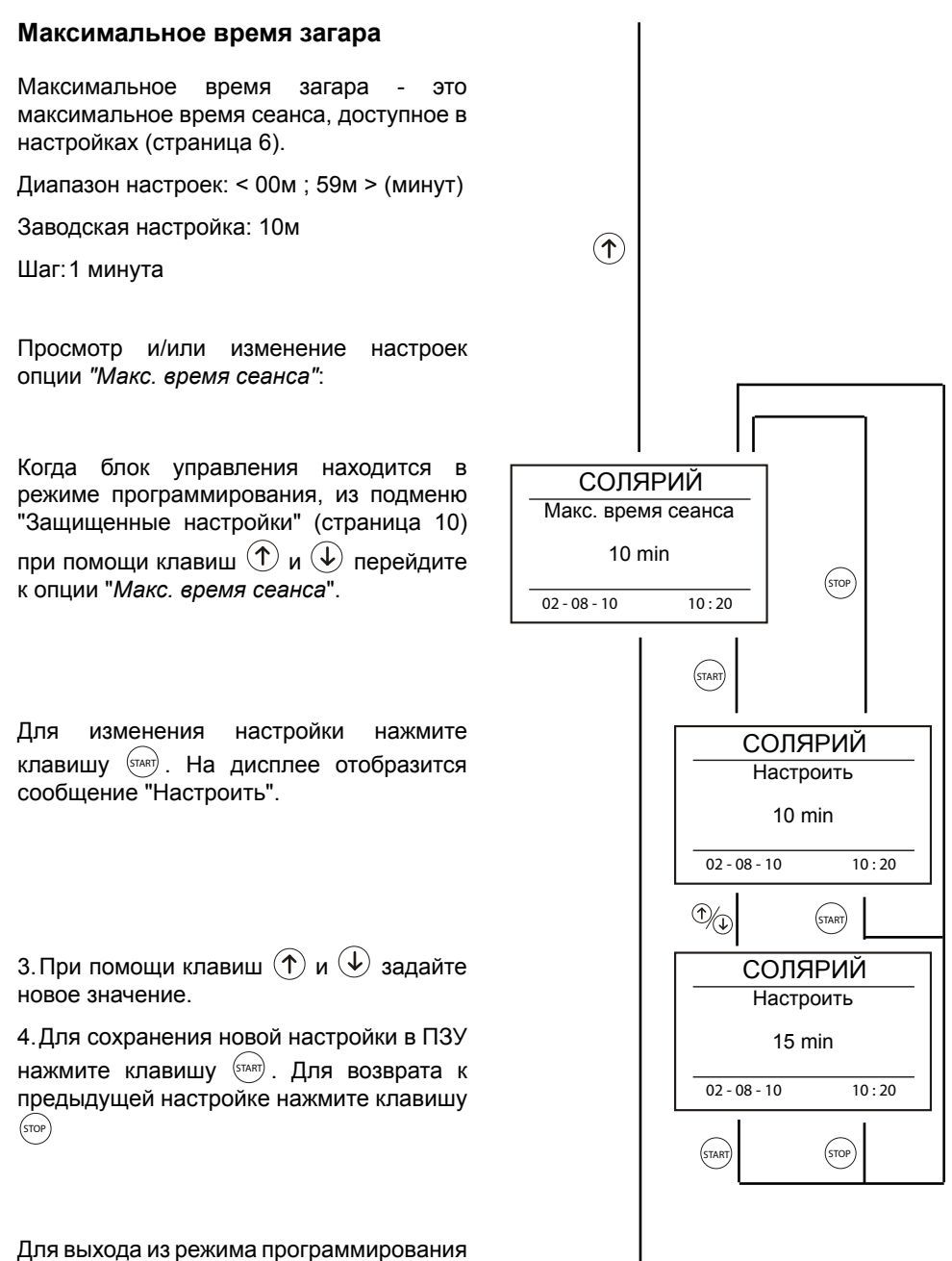

нажмите клавишу (STOP) еще раз.

### **Величина шага**

Опция "Величина шага" задает шаг изменения настроек времени посещения солярия (страница 6).

 Диапазон настроек: < 00,10 ; 10,00 >минут Заводская настройка: 00,15

Шаг: 5 секунд

Просмотр и/или изменение настроек опции "*шаг*":

Когда блок управления находится в режиме программирования, из подменю "Защищенные настройки" (страница 10) при помощи клавиш $\phi(\mathbf{t})$  и  $\phi(\mathbf{t})$  перейдите к опции *"шаг"*.

Для изменения настройки нажмите клавишу <sup>(START)</sup> . На дисплее отобразится сообщение "Настроить".

Значение настройки изменяется при помощи клавиш $\Phi$ и $\Phi$ .

Для сохранения новой настройки в ПЗУ нажмите

клавишу  $\left\langle \text{START} \right\rangle$ . Для возврата к предыдущей настройке нажмите

клавишу (<sup>stop</sup>) .

Для выхода из режима программирования нажмите клавишу (STOP) еще раз.

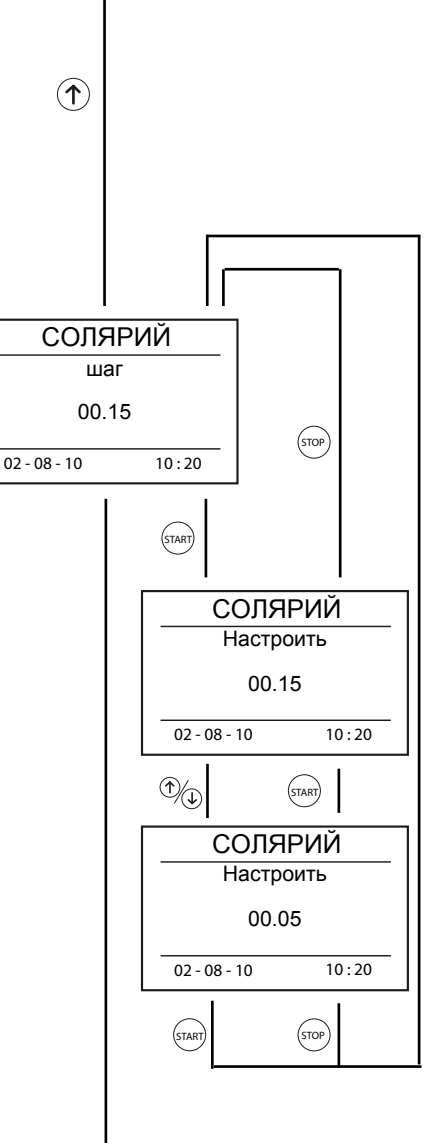

### **Время запуска**

Опция "Время запуска" задает время, прибавляемое к времени сеанса, которое не учитывается как оплаченное время.

Диапазон настроек: < 00м0м; 02,0 >мин. Заводская настройка: 00м00с

Шаг: 5 секунд

Просмотр и/или изменение настроек опции "Время запуска":

Когда блок управления находится в режиме программирования, из подменю "Защищенные настройки" (страница 10) при помощи клавиш $\phi(\mathbf{t})$  и  $\phi(\mathbf{t})$  перейдите к опции *"Время запуска"*.

Для изменения настройки нажмите клавишу <sup>(START)</sup> . На дисплее отобразится сообщение "Настроить".

Значение настройки изменяется при помощи клавиш $\Phi$ и $\Phi$ .

Для сохранения новой настройки в ПЗУ нажмите

клавишу  $\overline{\text{SThart}}$ . Для возврата к предыдущей настройке нажмите

клавишу (ഞ) .

Для выхода из режима программирования нажмите клавишу  $\left(\sin\theta\right)$  еще раз.

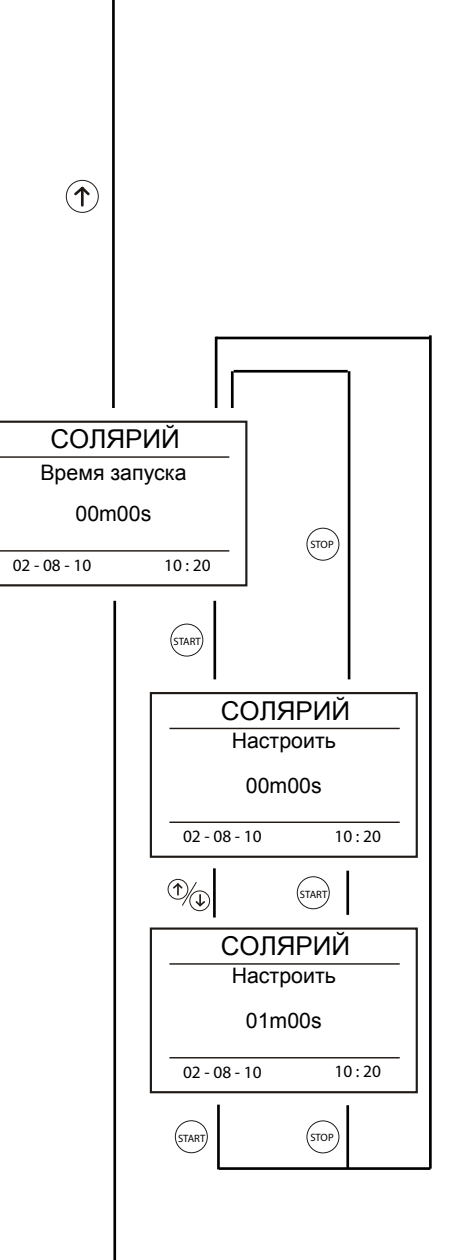

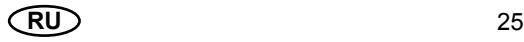

### **Happy Hour**

Опция "Happy Hour" позволяет добавлять значение параметра "Добавленное время" (см. страницу 5) к каждой минуте сеанса с заданным пользователем интервалом времени.

Диапазон настроек: < 00:00-00:00 00с ; 23:59-23- 59 60с >

(Начало HH: конец HH добавленное время)

Заводская настройка: 00:00-00:00 00с

Шаг:

Параметр "Начало Happy Hour" - 10 минут.

Параметр "Окончание Happy Hour" - 10 минут.

Параметр "Добавленное время" - 1 секунда.

Блок управления к каждой минуте сеанса автоматически прибавляет значение параметра "Добавленное время".

Значение параметра "Добавленное время" не учитывается датчиком оплаченного времени (страница 16).

Просмотр и/или изменение настроек опции *"Happy Hour"*:

Когда блок управления находится в режиме программирования, из подменю "Защищенные настройки" (страница 10) при помощи клавиш  $\left(\uparrow\right)$  и  $\left(\downarrow\right)$  перейдите к опции "Happy Hour".

Для изменения настройки нажмите клавишу  $\langle$   $\sinh$  . 1-й параметр (часы) "Начало Happy Hour" отмечается черным цветом. При помощи клавиш  $\left(\uparrow\right)$  и задайте новое значение параметра "Начало Happy Hour".

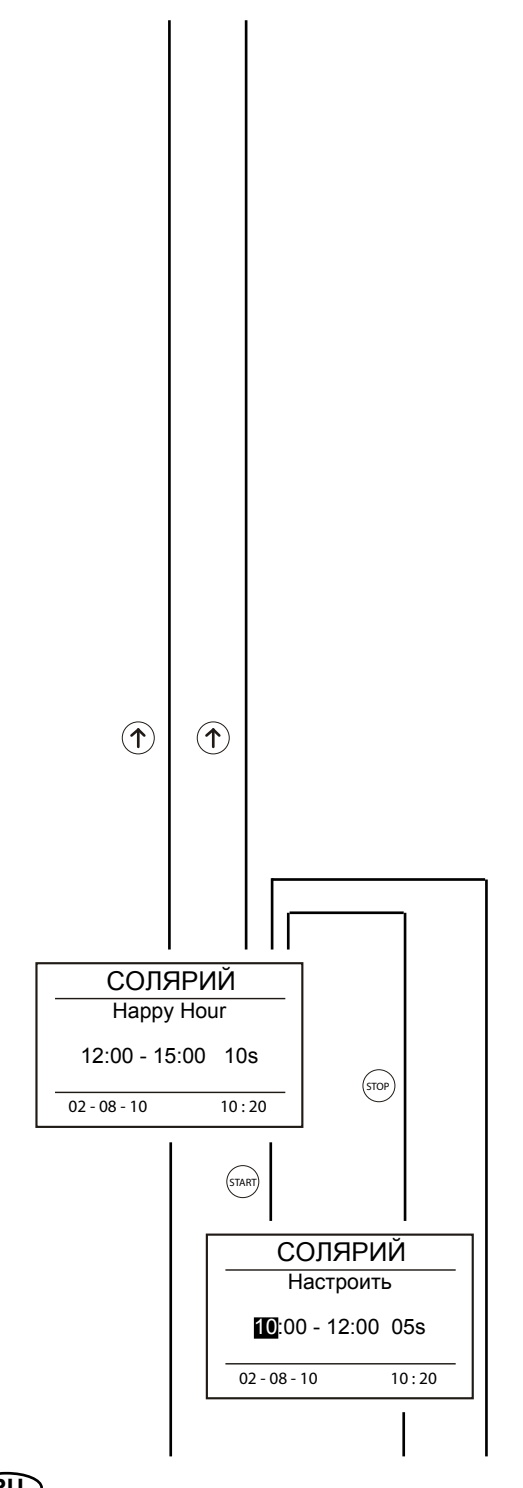

Для сохранения новых настроек 1-го параметра (часы) "Начало Happy Hour" в ПЗУ, нажмите клавишу  $\left(\frac{START}{START}\right)$ . 2-й параметр (минуты) "Начало Happy Hour" отмечается черным цветом. При помощи клавиш $\phi$ 

 $\mathbf{u}(\mathbf{\psi})$  задайте новое значение параметра.

Для выхода из режима программирования нажмите клавишу  $\left(\sqrt{s_{\text{top}}}\right)$ . . START

Для сохранения новых настроек 2-го параметра (минуты) "Начало Happy Ноиг" в ПЗУ, нажмите клавишу (START). 3-й параметр (часы) "Окончание Happy Hour" отмечается черным цветом. При помощи клавиш  $\left(\uparrow\right)$  и  $\left(\downarrow\right)$  задайте новое значение параметра.

Для выхода из режима программирования нажмите клавишу (STOP) .

Для сохранения новых настроек 3-го параметра (часы) "Окончание Happy Hour" в ПЗУ, нажмите клавишу (START). 4-й параметр (минуты) "Окончание Happy Hour" отмечается черным цветом. При помощи клавиш $\left(\begin{matrix} 1 \end{matrix}\right)$  и  $\left(\begin{matrix} 1 \end{matrix}\right)$  задайте новое значение параметра.

Для выхода из режима программирования нажмите клавишу (sтор).

Для сохранения новых настроек 4-го параметра (минуты) "Окончание Happy Ноиг" в ПЗУ, нажмите клавишу  $\frac{\sqrt{5}}{100}$ . 5-й параметр (секунды) "Добавленное время Happy Hour" отмечается черным цветом.

При помощи клавиш  $\Phi$  и  $\Phi$  задайте новое значение параметра.

Для сохранения новых настроек 5-го параметра (секунды) "Добавленное время Нарру Hour" в ПЗУ, нажмите клавишу  $\left(\frac{1}{2}A + B\right)$ 

Для выхода из режима программирования нажмите клавишу (sтор).

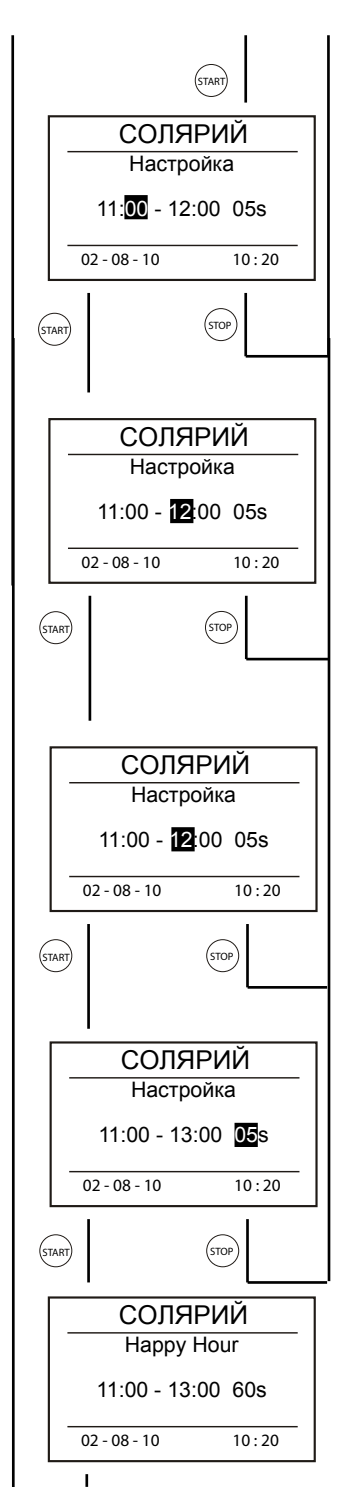

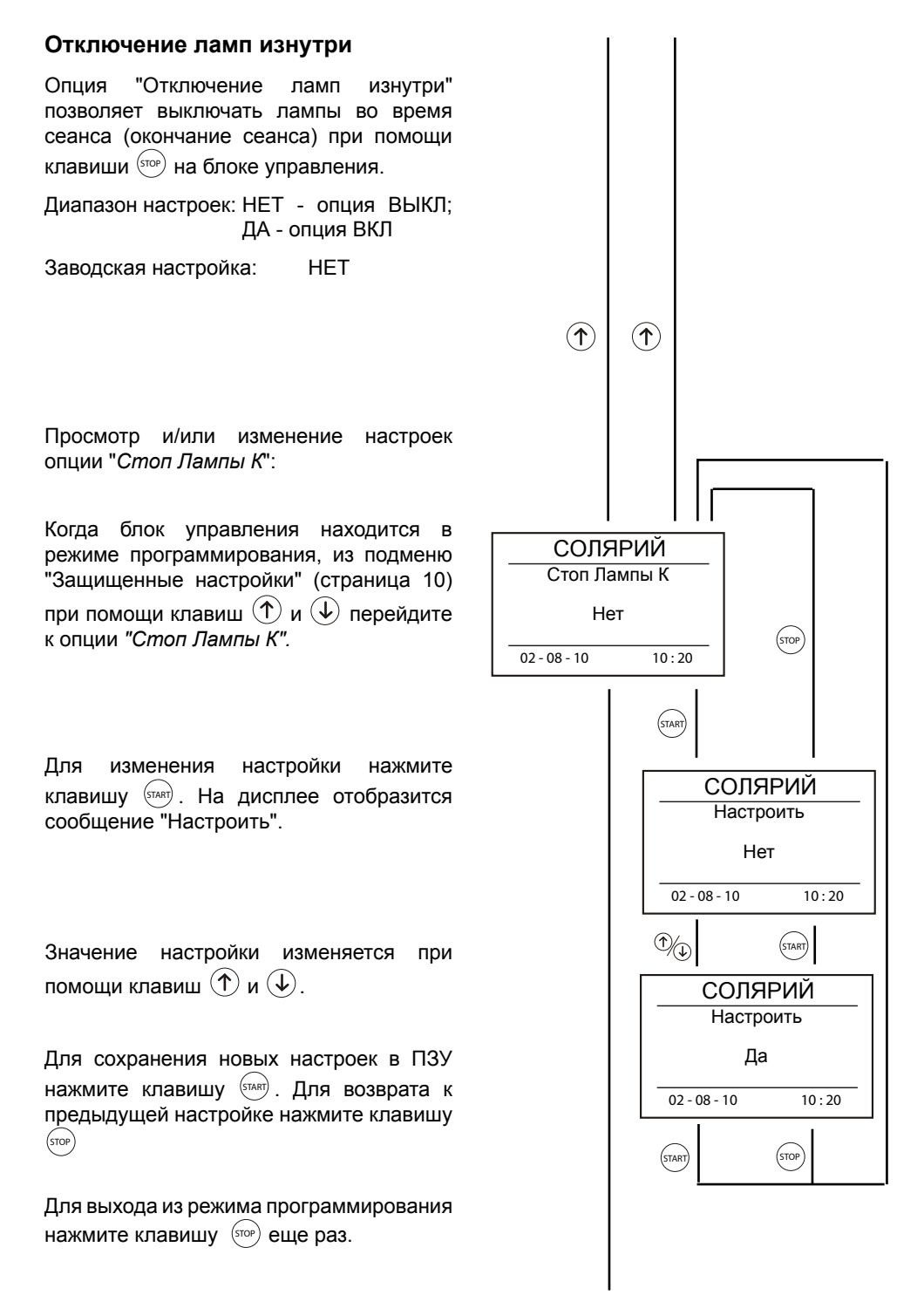

28 **RU** 

#### **Отключение ламп снаружи**

Опция "Отключение ламп снаружи" позволяет выключать лампы во время сеанса (окончание сеанса) при помощи клавиши STOP, расположенной на кабине солярия.

Диапазон настроек: НЕТ - опция ВЫКЛ; ДА - опция ВКЛ

Заводская настройка: НЕТ Во время сеанса на дисплее отображается сообщение "Загар". Если опция "Отключение ламп снаружи" активна, лампы могут быть выключены при помощи клавиши STOP, расположенной внутри кабины солярия. На дисплее отобразится сообщение "Пауза" - блок управления не прерывает отсчет времени сеанса. После повторного включения ламп при помощи клавиши START на дисплее снова отобразится сообщение "Загар".

Просмотр и/или изменение настроек опции "*Стоп ламп С*":

Когда блок управления находится в режиме программирования, из подменю "Защищенные настройки" (страница 10) при помощи клавиш $\left(\mathbf{\hat{t}}\right)$  и  $\left(\mathbf{\hat{t}}\right)$  перейдите к опции *"Стоп ламп С".*

Для изменения настройки нажмите клавишу  $\left(\frac{5TART}{2}\right)$ . На дисплее отобразится сообщение "Настроить".

Значение настройки изменяется при помощи клавиш  $(\uparrow)$  и  $(\downarrow)$ .

Для сохранения новых настроек в ПЗУ нажмите клавишу (START). Для возврата к предыдущей настройке нажмите клавишу STOP

Для выхода из режима программирования нажмите клавишу  $\left(\begin{smallmatrix} 1 & 0 \\ 0 & 1 \end{smallmatrix}\right)$  еще раз.

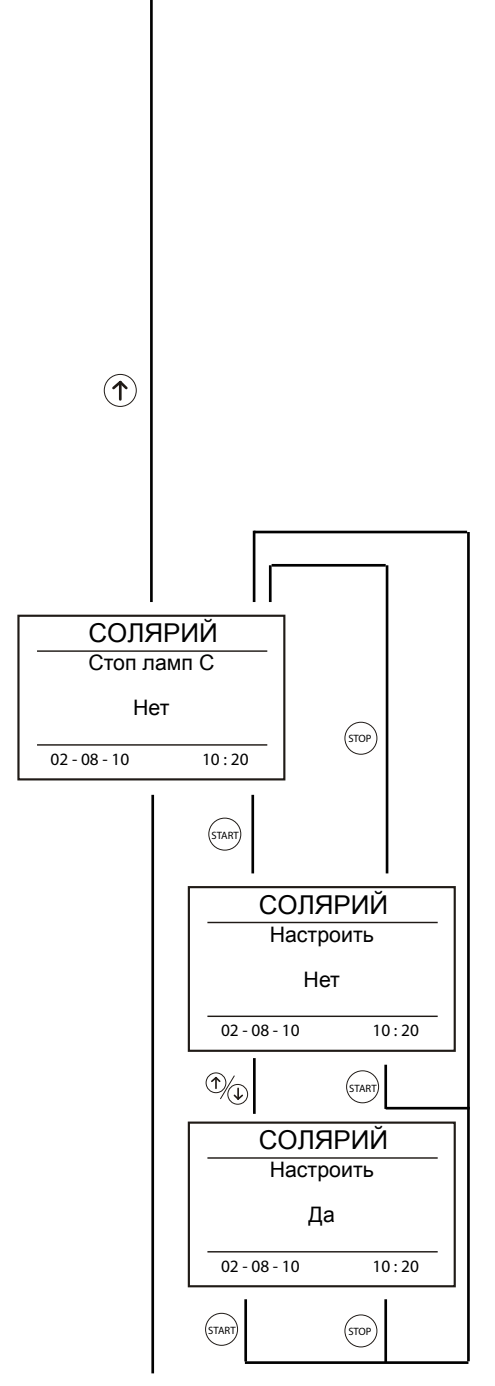

#### **Остановка вентилятора**

Опция "Остановка вентилятора" позволяет выключать вентиляторы (окончание вентиляции) при помощи клавиши " на блоке управления.

Диапазон настроек: НЕТ - опция ВЫКЛ; ДА - опция ВКЛ

Заводская настройка: НЕТ

Не относится для соляриев, оснащенных системой автоматической вентиляции.

Просмотр и/или изменение настроек опции "*Стоп вентилятор*":

Когда блок управления находится в режиме программирования, из подменю "Защищенные настройки" (страница 10) при помощи клавиш  $(\uparrow)$  или  $(\downarrow)$  перейдите к опции *"Стоп вентилятор".*

Для изменения настройки нажмите клавишу  $\left\langle \text{START} \right\rangle$ . На дисплее отобразится сообщение "Настроить".

Значение настройки изменяется при помощи клавиш $\phi(\mathbf{t})$  или  $\phi(\mathbf{t})$ .

Для сохранения новой настройки в ПЗУ нажмите клавишу (START). Для возврата к предыдущей настройке нажмите клавишу STOP .

Для выхода из режима программирования нажмите клавишу  $\left($ STOP) еще раз. START START START START START START START START START START START START START START START START START START START START START START START START START START START START START START STAR

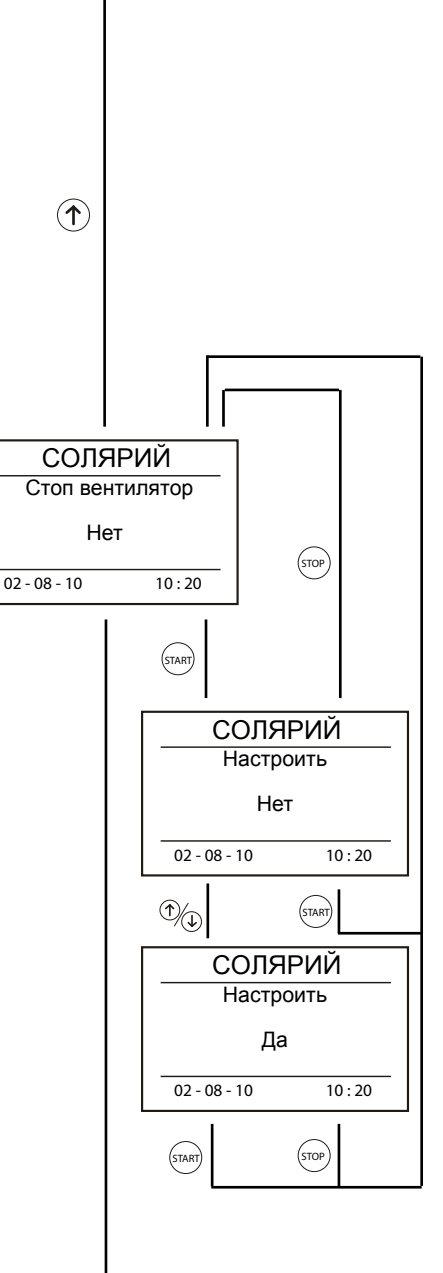

### **Очистка**

Опция "Очистка" сообщает о необходимости очистки установки.

Диапазон настроек: НЕТ - опция ВЫКЛ; ДА - опция ВКЛ

Заводская настройка: НЕТ

Оп окончании очистки установки сообщение об очистке следует квитировать путем нажатия внешней кнопки START. Установка разблокируется для последующей эксплуатации.

Просмотр и/или изменение настроек опции "*Чистка*":

Когда блок управления находится в режиме программирования, из подменю "Защищенные настройки" (страница 10) при помощи клавиш  $\left(\uparrow\right)$  или  $\left(\downarrow\right)$  перейдите к опции *"Чистка".*

 $\widehat{\mathcal{T}}$ СОЛЯРИЙ Чистка Нет STOP  $02 - 08 - 10$   $10 : 20$ START СОЛЯРИЙ Настроить Нет  $02 - 08 - 10$   $10 \cdot 20$  $\overline{\mathbb{O}}\!/\!\mathbb{O}$ .<br>TAR СОЛЯРИЙ Настроить Да  $02 - 08 - 10$   $10 \cdot 20$ STOP

Для изменения настройки нажмите клавишу  $\left(\frac{5TART}{2}\right)$ . На дисплее отобразится сообщение "Настроить".

Значение настройки изменяется при помощи клавиш $\phi(\mathbf{t})$  или  $\phi(\mathbf{t})$ .

Для сохранения новой настройки в ПЗУ нажмите клавишу (START). Для возврата к предыдущей настройке нажмите клавишу STOP .

Для выхода из режима программирования нажмите клавишу  $\left($ STOP $\right)$  еще раз. START START

### **Реле 1**

Опция "Реле 1" задает функцию реле 1 (загар - охлаждение)

диапазону настроек: охлаждение загар Заводская настройка: охлаждение

Просмотр и/или изменение настроек опции "Реле 1"

Когда блок управления находится в режиме программирования, из подменю "Защищенные настройки" (страница 10) при помощи клавиш  $\left(\widehat{\mathbb{T}}\right)$  или  $\left(\widehat{\mathbb{T}}\right)$  перейдите к опции *"Реле 1".*

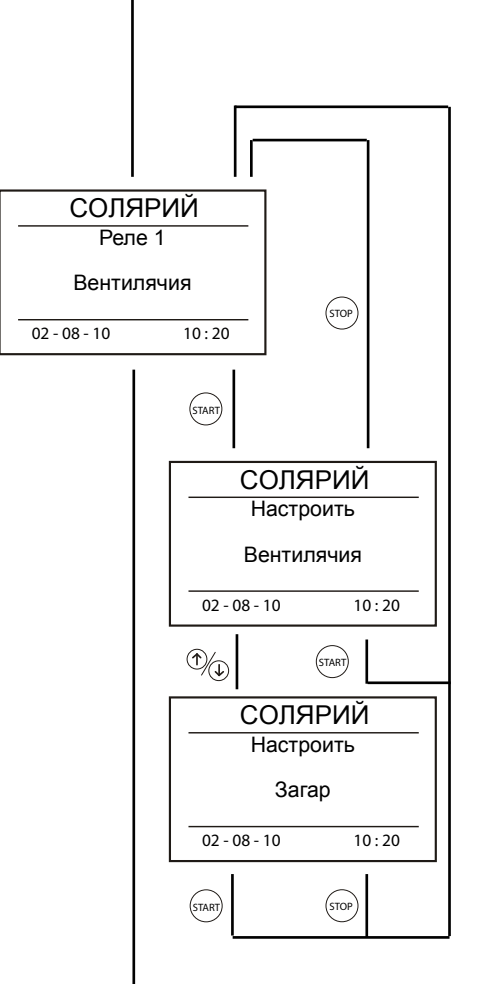

 $\widehat{\mathcal{T}}$ 

Для изменения настройки нажмите клавишу  $\left(\mathsf{START}\right)$ . На дисплее отобразится сообщение "Настроить".

Значение настройки изменяется при помощи клавиш $\phi(\mathbf{t})$  или  $\phi(\mathbf{t})$ .

Для сохранения новой настройки в ПЗУ нажмите клавишу  $\left( \text{START} \right)$ . Для возврата к предыдущей настройке нажмите клавишу STOP .

Для выхода из режима программирования нажмите клавишу  $\left($ STOP $\right)$  еще раз. START START START START

### **Ввод имени**

Опция "Ввод имени" предназначена для изменения информации, отображаемой на дисплее во время сеанса (страница 6).

Диапазон настроек: 14 знаков

Заводская настройка: солярий

Доступные знаки: 1-0; A-Z, a-z

Опция "Ввод имени" позволяет задать до 14 знаков. Если новое имя задается длиной менее данного количества знаков, его следует дополнить пробелами.

#### Изменение имени:

Когда блок управления находится в режиме программирования, из подменю "Защищенные настройки" (страница 10) при помощи клавиш  $\left(\uparrow\right)$  и  $\left(\downarrow\right)$  перейдите к опции *"Изменить".*

Пожалуйста, нажмите клавишу  $\left(\frac{1}{2}T\right)$ . При помощи клавиш  $(\uparrow)$  и  $(\downarrow)$  введите новое имя, подтверждая ввод каждого символа (цифры или буквы) нажатием клавиши  $\left(\frac{5TART}{5TART}\right)$ . Отмена ввода последнего знака выполняется нажатием клавиши STOP .

Сохранение нового имени в ПЗУ выполняется автоматически после ввода 14 знаков или после ввода подряд 2 знаков пробела и подтверждения ввода нажатием клавиши <sup>(START</sup>). Для возврата к предыдущему имени удалите все введенные знаки нажатием клавиши  $\left(\text{stop}\right)$ .

Новое имя отображается по окончании процесса программирования.

Для выхода из режима программирования нажмите клавишу (STOP) еще раз.

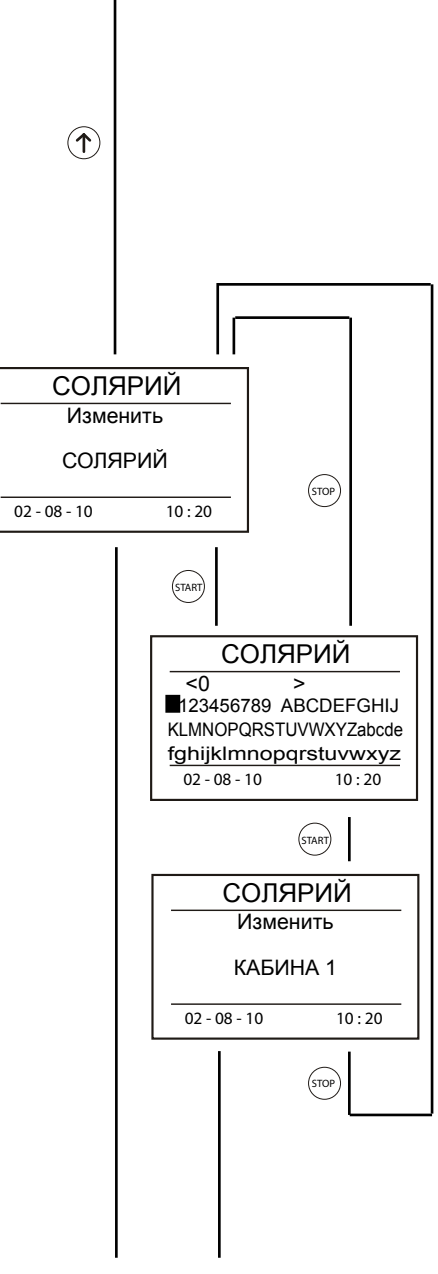

### **Изменение пароля**

В новых блоках управления задан пароль по умолчанию. Во избежание несанкционированного доступа в пункт меню "Защищенные настройки" (страница 11) рекомендуется после монтажа блока управления изменить пароль на пользовательский.

Диапазон настроек: 4 знака

Заводская настройка: 0000

Доступные знаки: 1-0; A-Z; a-z Опция "Изменение пароля" позволяет задать 4 знака. Если новый пароль задается длиной менее данного количества знаков, его следует дополнить пробелами.

Изменение пароля:

1. Когда блок управления находится в режиме программирования, из подменю "Защищенные настройки" (страница 10) при помощи клавиш $\left(\uparrow\right)$  и  $\left(\downarrow\right)$  перейдите к опции *"Измение кода".*

Пожалуйста, нажмите клавишу  $\frac{\left(\text{Strant}\right)}{2}$ . При помощи клавиш  $\mathcal{L}$  и  $\mathcal{L}$  введите новый пароль, подтверждая ввод каждого символа (цифры или буквы) нажатием клавиши <sup>(START)</sup>. После ввода четвертого символа.пароль автоматически заносится в систему.

Сохранение нового пароля в ПЗУ выполняется автоматически после подтверждения ввода четвертого знака нажатием клавиши START .

После этого система предложит повторно ввести новый пароль. После повторного ввода нового пароля он становится действительным.

Отмена изменения пароля выполняется нажатием клавиши (STOP) .

Для выхода из режима программирования нажмите клавишу (sтор).

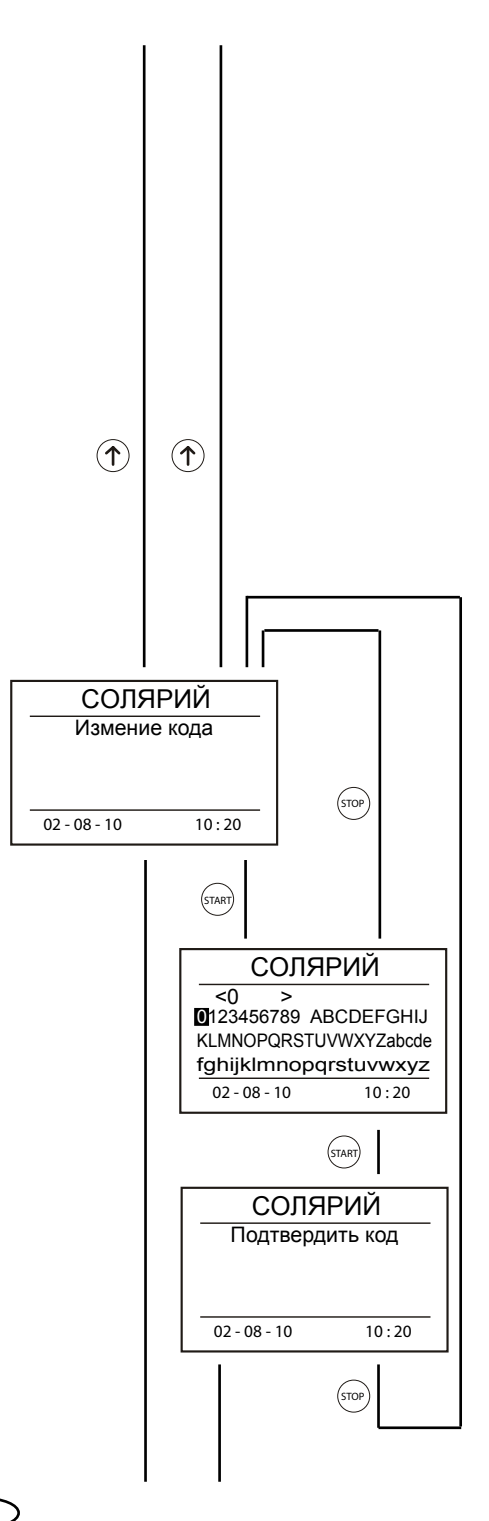

### **Язык**

Опция "Язык" задает язык отображения информации на дисплее.

Диапазон

 настройки: deutsch; polski; pусский; english

Заводская настройка: deutsch

Просмотр и/или изменение настроек опции "Язык"

Когда блок управления находится в режиме программирования, из подменю "Защищенные настройки" (страница 10) при помощи клавиш $\left(\begin{matrix} \uparrow \end{matrix}\right)$  или  $\left(\begin{matrix} \downarrow \end{matrix}\right)$  перейдите к опции *"Язык".*

 $\widehat{\mathcal{T}}$  $\widehat{\mathcal{T}}$ СОЛЯРИЙ Язык deutsch STOP  $02 - 08 - 10$  10:20 START СОЛЯРИЙ Настроить deutsch  $02 - 08 - 10$  10:20 START СОЛЯРИЙ Настроить русский  $02 - 08 - 10$   $10 : 20$ STOP

Для изменения настройки нажмите клавишу  $\left(\mathsf{START}\right)$ . На дисплее отобразится сообщение "Настроить".

Значение настройки изменяется при помощи клавиш $\phi$ или  $\phi$ .

Для сохранения новой настройки в ПЗУ нажмите клавишу  $\left( \text{START} \right)$ . Для возврата к предыдущей настройке нажмите клавишу stop).

Для выхода из режима программирования нажмите клавишу  $\left($ <sup>570P</sup>) еще раз.  $\left($ 574RT $\right)$ 

### **Версия**

Данная опция не имеет настроек. Содержит информацию о версии<br>установленного программного установленного обеспечения.

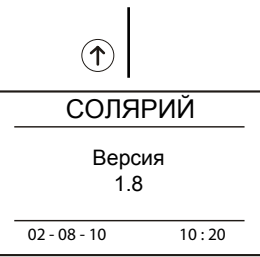

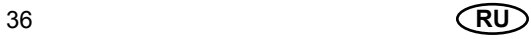

### **Контраст**

Опция "Контраст" служит для настройки контраста ЖК дисплея.

Диапазон настроек: < 000 ; 100 > (%)

Заводская настройка: 50 %

Шаг: 5 %

Просмотр и/или изменение настроек опции "Контраст"

Когда блок управления находится в режиме программирования, из подменю "Защищенные настройки" (страница 10) при помощи клавиш $\Phi$ и  $\Phi$  перейдите к опции *"Контраст"*.

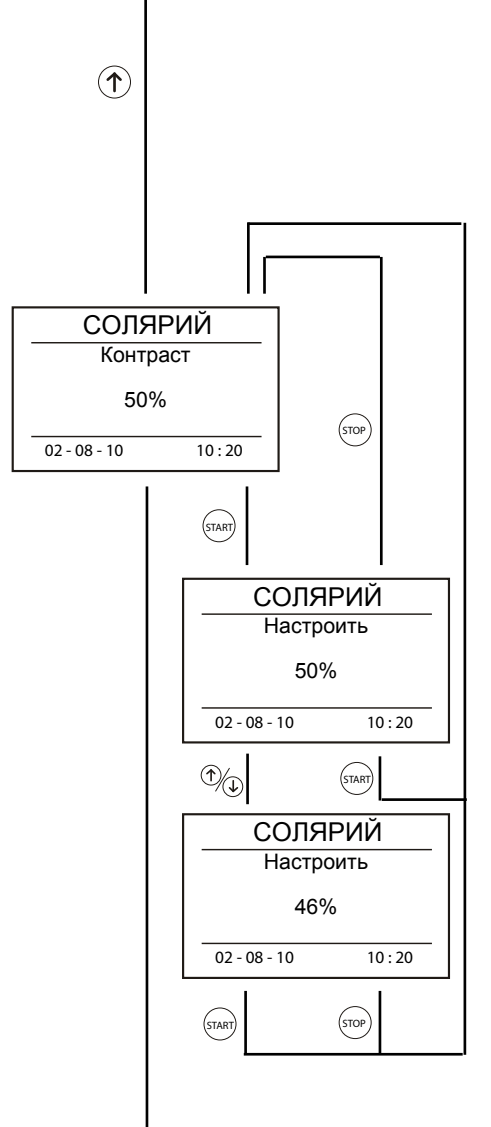

2. Для изменения настройки нажмите клавишу <sup>(sтдат)</sup>. На дисплее отобразится сообщение "Настроить".

3. Значение настройки изменяется при помощи клавиш  $\left(\bigcirc\right)$  и  $\left(\bigcirc\right)$ 

Для сохранения новой настройки в ПЗУ нажмите клавишу  $\left( \sin \theta \right)$ . Для возврата к предыдущей настройке нажмите клавишу  $\overset{\text{stop}}{}$  .

Для выхода из режима программирования нажмите клавишу (stop) еще раз.

### **Подсветка**

Опция "Подсветка" служит для настройки яркости ЖК дисплея.

Диапазон настроек: < 000 ; 100 > (%)

Заводская настройка: 100%

 $IIIar: 5 %$ 

Просмотр и/или изменение настроек опции "Подсветка":

Когда блок управления находится в режиме программирования, из подменю "Защищенные настройки" (страница 10) при помощи клавиш $\left(\widehat{\mathcal{L}}\right)$  и  $\left(\widehat{\mathcal{L}}\right)$  перейдите к опции *"Подсбетка".*

Для изменения настройки нажмите клавишу <sup>(sтдкт)</sup> . На дисплее отобразится сообщение "Настроить".

Значение настройки изменяется при помощи клавиш $\Phi$ и $\Phi$ .

Для сохранения новой настройки в ПЗУ нажмите

клавишу  $\left(\frac{5TART}{2}\right)$ . Для возврата к предыдущей настройке нажмите

клавишу (<sup>sтор</sup>) .

Для выхода из режима программирования нажмите клавишу  $\left(\begin{smallmatrix} 5 & 1\\ 1 & 2 \end{smallmatrix}\right)$  еще раз.

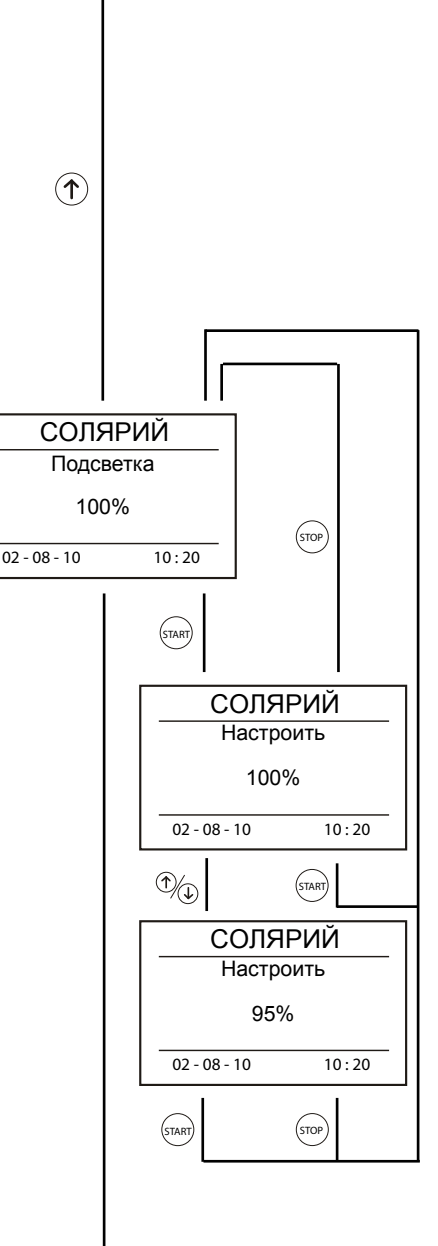

### **Дата и время**

Опция служит для настройки даты и времени. Дата и время отображаются на дисплее после включения питания до нажатия любой клавиши на блоке управления( $STA^* A$  , m). Диапазон настроек: < 00-00-00 00:00 ; 20-12-31  $23:59 >$ (год-месяц-день часы:минуты) Заводская настройка: текущая дата и время Шаг: Параметр "год" - 1 Параметр "месяц" - 1 Параметр "день" - 1 Параметр "час" - 1 Параметр "минуты" - 1

Включение и выключение опции "Happy Hour" (страница 26) происходит на основе времени, заданного в опции"Дата и время".

Просмотр и/или изменение настроек опции "Дата и время":

Когда блок управления находится в режиме программирования, из подменю "Защищенные настройки" (страница 10) при помощи клавиш  $\mathcal{D}$  и  $\mathcal{D}$  перейдите к опции *"Дата и время"*.

Для изменения настройки нажмите клавишу Параметр "год" отмечается черным цветом. При помощи клавиш $\langle \uparrow \rangle$ и  $(\downarrow)$  задайте значение параметра "год".

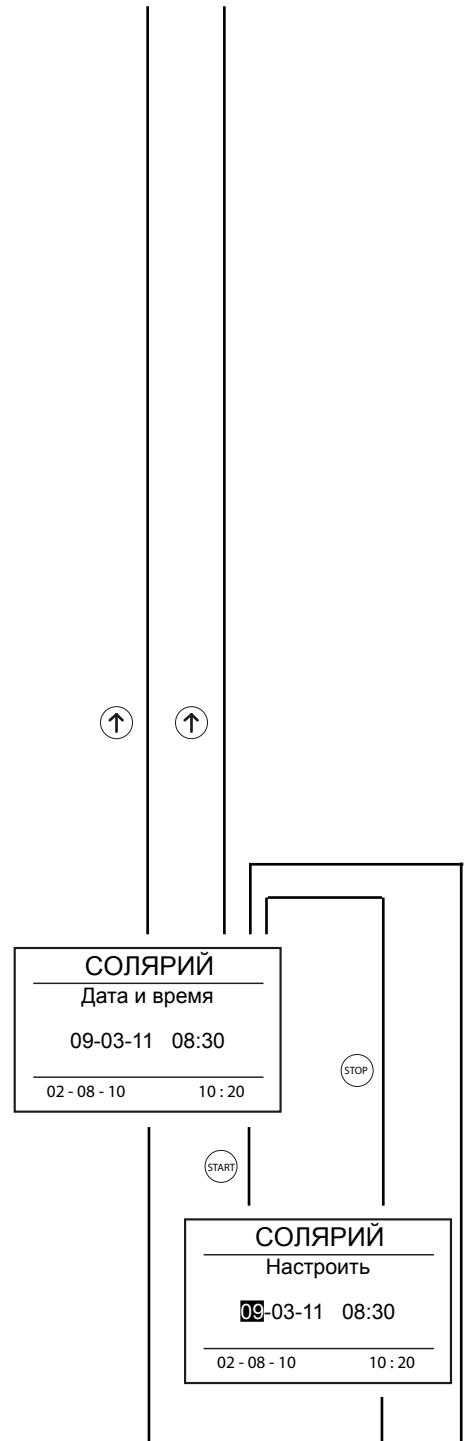

Для сохранения новых настроек параметра "год" в ПЗУ нажмите клавишу <sup>(START)</sup>. Параметр "месяц" отмечается черным цветом. Клавишами  $(\uparrow)$  и  $\left( \downarrow \right)$  задайте новое значение параметра "месяц".

Для сохранения новых настроек параметра "месяц" в ПЗУ нажмите клавишу <sup>(START</sup>). Параметр "месяц" отмечается черным цветом. Клавишами  $\left( \boldsymbol{\uparrow} \right)$ и  $(\downarrow)$  задайте новое значение параметра "день".

Для сохранения новых настроек параметра "день" в ПЗУ нажмите клавишу <sup>(START)</sup>. Параметр "месяц" отмечается черным цветом. Клавишами  $\phi$  и  $(\downarrow)$  задайте новое значение параметра "часы".

Для сохранения новых настроек параметра "часы" в ПЗУ нажмите клавишу <sup>(START)</sup>. Параметр "месяц" отмечается черным цветом. Клавишами  $(\uparrow)$  и (↓ задайте новое значение параметра "минуты".

Для сохранения новых настроек **Поразильное и последните в том по** параметра "минуты" в ПЗУ нажмите клавишу START .

Для выхода из режима программирования нажмите клавишу

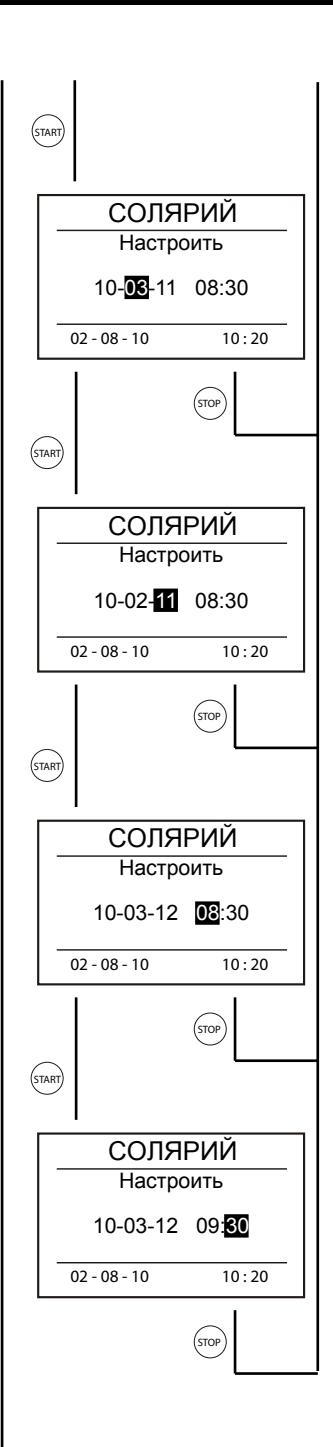